## **Finding E-books at WKU**

*WKU Libraries Catalog, TOPCAT, can be used to check the availability of E-books in our collection*

- 1. To look for Ebooks go to [www.wku.edu/libraries](http://www.wku.edu/libraries)
- 2. Click on the **e-books** link at the left of the page.

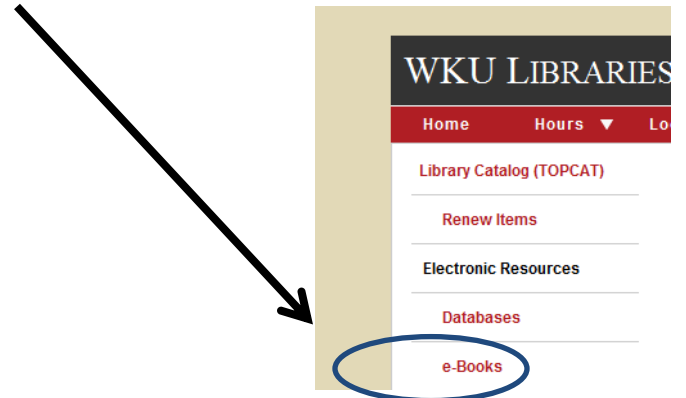

This will open a TOPCAT search which will be restricted to results in the e-book format. **The default is to search for a topic by keyword,** so you will get any e-books which have your keyword in the title.

**Use the drop down menu to search for an exact title if you are looking for a specific book.**

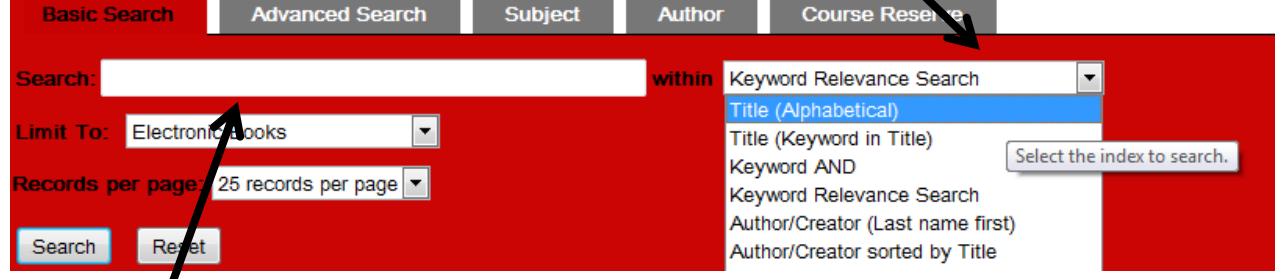

3. Put a term in the **Search Box** and click on the Search Button. Your results will look like this:

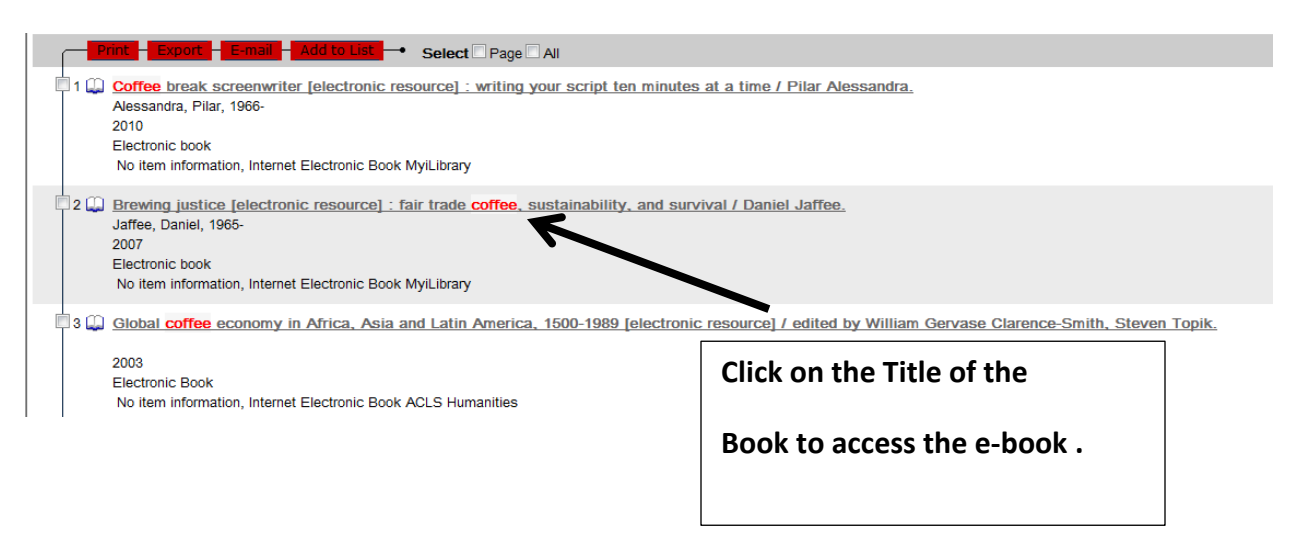

4. To open and access the E-book, click on the **Connect to MyiLibrary resource** where it says Linked Resources.

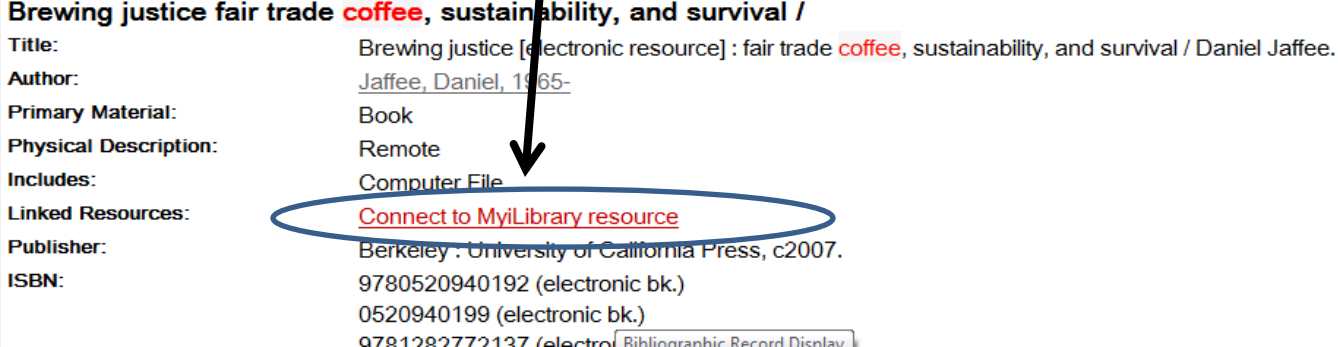

5. This will lead you to another page where you will be able to access the contents of the e-book.

Most e-books have you open them **a chapter at time from the menu** at the left.

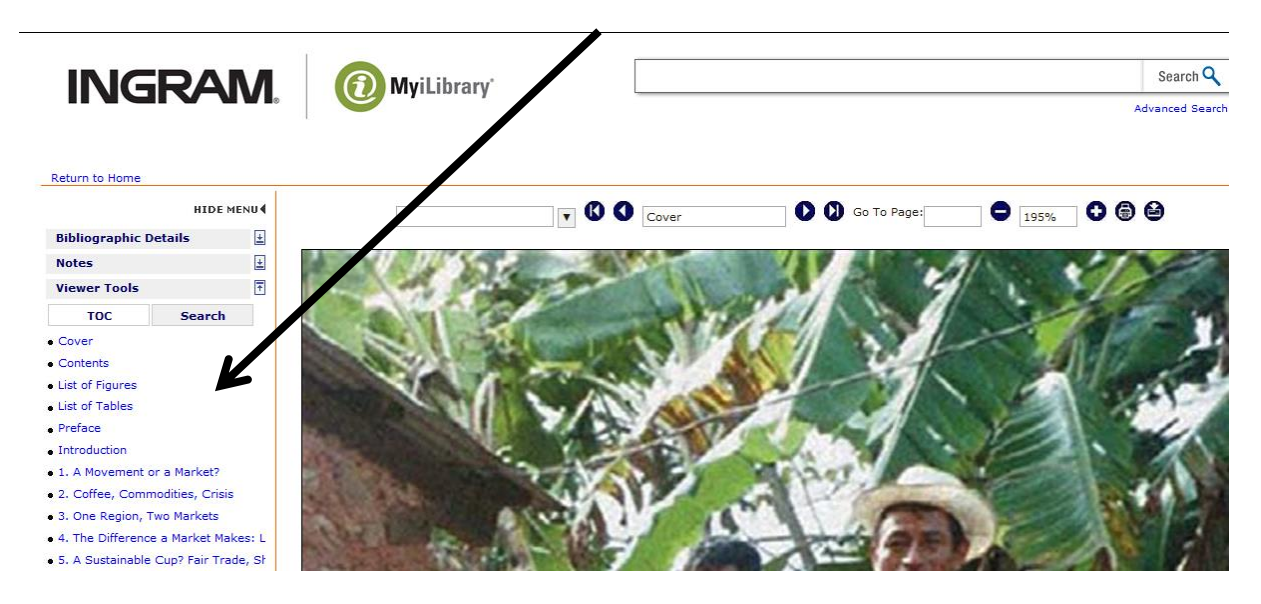

For some titles, to access the E-book, click on the **Internet Link** where it says Linked Resources.

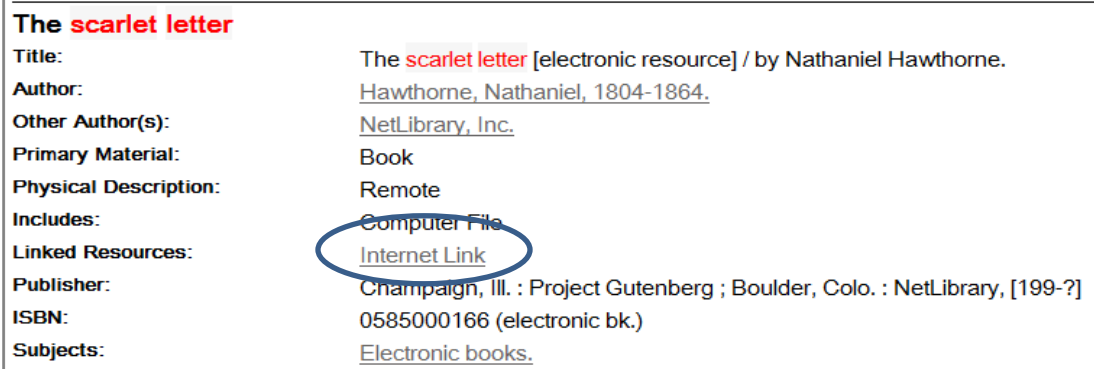

The page which opens to allow you access to the ebook will vary by provider.